# 準天頂衛星システムアプリコンテスト 2014

## アプリ説明書

### ≪基本情報≫

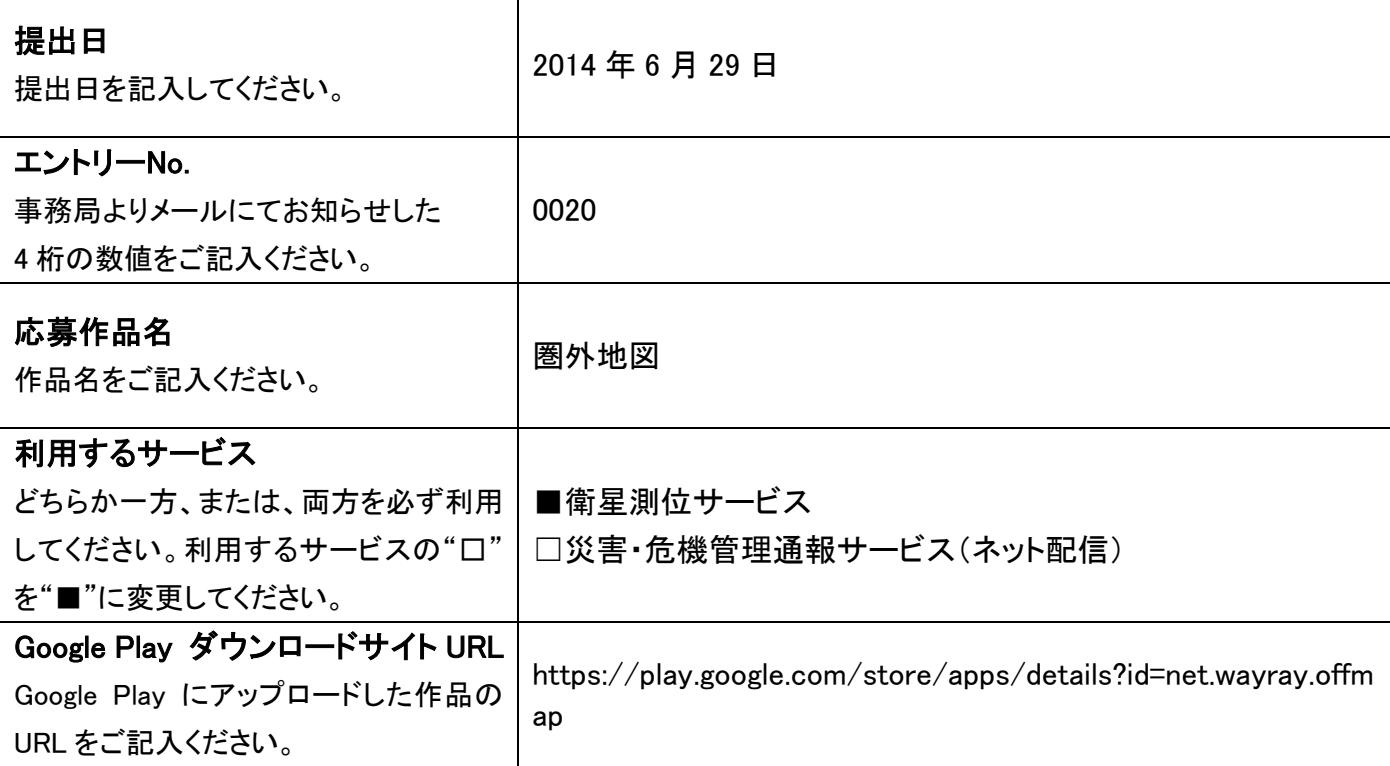

#### アプリ概要(300 文字以内) ※必須

衛星測位サービスを利用し、地図上に現在地を表示するアプリです。地図データは基本的に通信で取得します が、ユーザーが選択した範囲の地図データを端末に保存することもでき、非通信環境においても地図を参照す ることが可能です。山登りなど通信状況が悪い場所でのレジャーで活用できますし、通常利用時もよく行く場所 の地図をあらかじめダウンロードしておくことで、外出時の通信量を減らすことができます。地図データは国内だ けでなく海外の地図データも利用可能です。

### 作品の特徴を表す画像(1 枚のみ) ※省略可

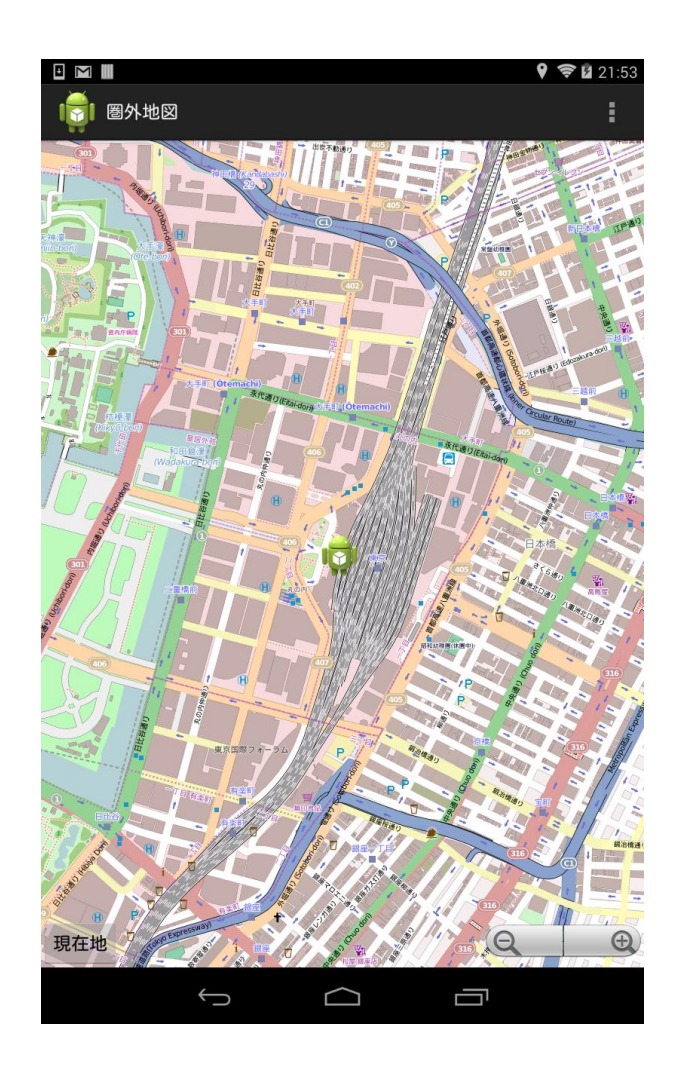

#### 詳細(具体的な機能の詳細/画面イメージ/画面遷移等) ※省略可

■地図全般

アプリを起動すると東京駅を中心とした地図が表示されます。その後、現在地測位に成功すると地図の中心が 現在地に移動します。(現在地はドロイド君アイコンです)

以降アプリ起動中はユーザー操作が行われない限り、常に現在地が地図の中心になります。

スクロールで地図の移動ができます。画面左下の「現在地」アイコンをタップすると、現在地中心の地図に戻りま す。

地図の拡大/縮小はピンチイン/ピンチアウト操作か、画面右下のナ/ーアイコンで操作が可能です。

■オフライン地図

1. 地図のダウンロード

メニューアイコン(NEXUS7の場合アクションバーにあります)をタップし、「地図のダウンロード」を選択すると地図 の範囲指定モードになります。ドラッグ操作で範囲を指定し画面左下の「ダウンロード開始」を選択すると地図デ ータが端末にダウンロードされます

2.オフライン地図モード

メニューアイコンをタップし、「オフラインモードに変更」を選択するとオフライン地図モードに切り替わります。「1. 地図のダウンロード」の手順で端末に保存した地図が表示されますが、データをダウンロードしていない場所に ついては地図が表示されません(グレー背景になります)